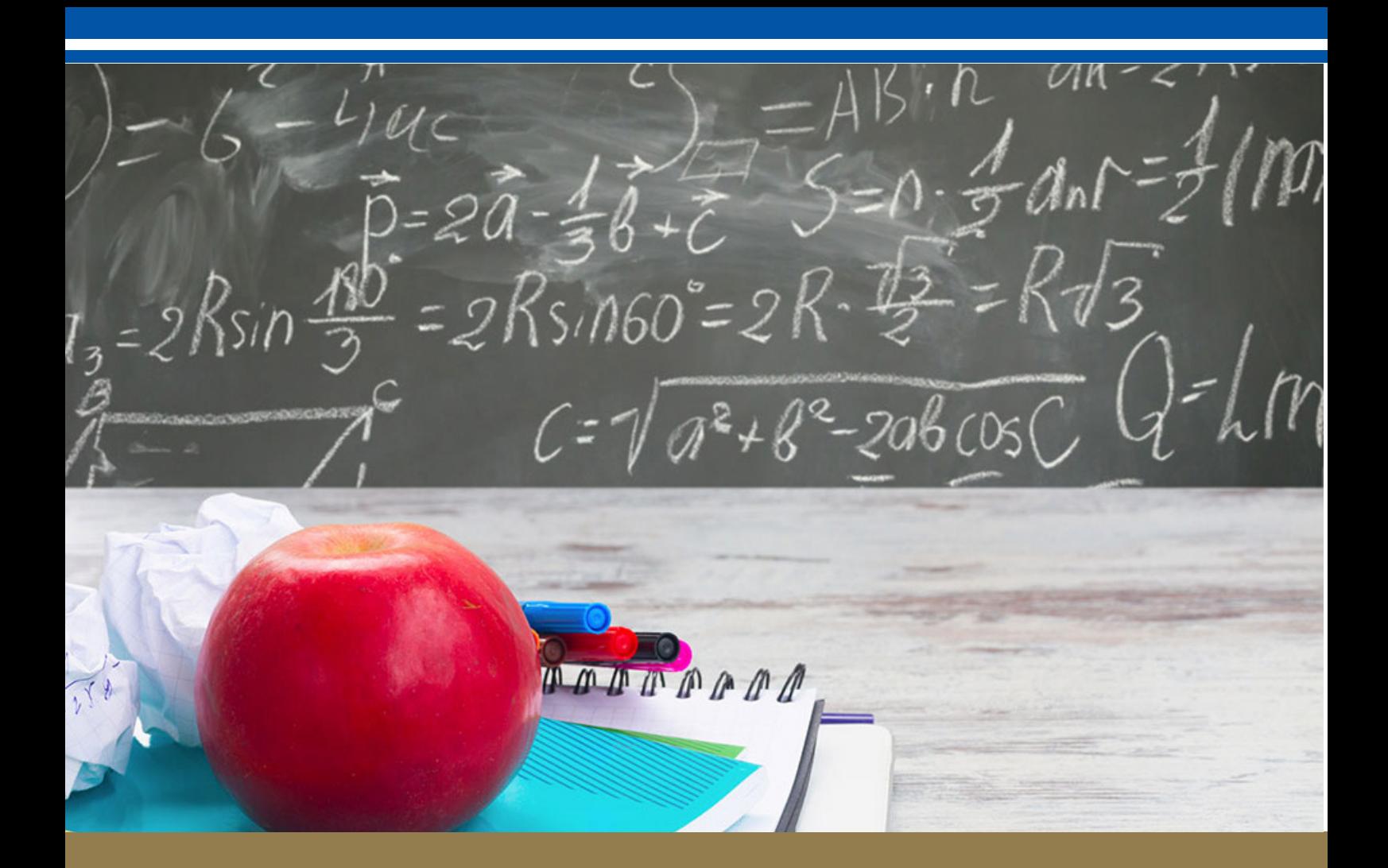

# **YOUNG HIGH SCHOOL**

# **Student & Parent Remote Learning Handbook 2020**

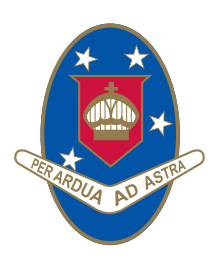

YOUNG HIGH SCHOOL

**Campbell Street (Locked Bag 8008) Young NSW 2594**

**Phone: 02 6382 1166**

**EVERY STUDENT MATTERS Opportunity Diversity Inclusivity** 

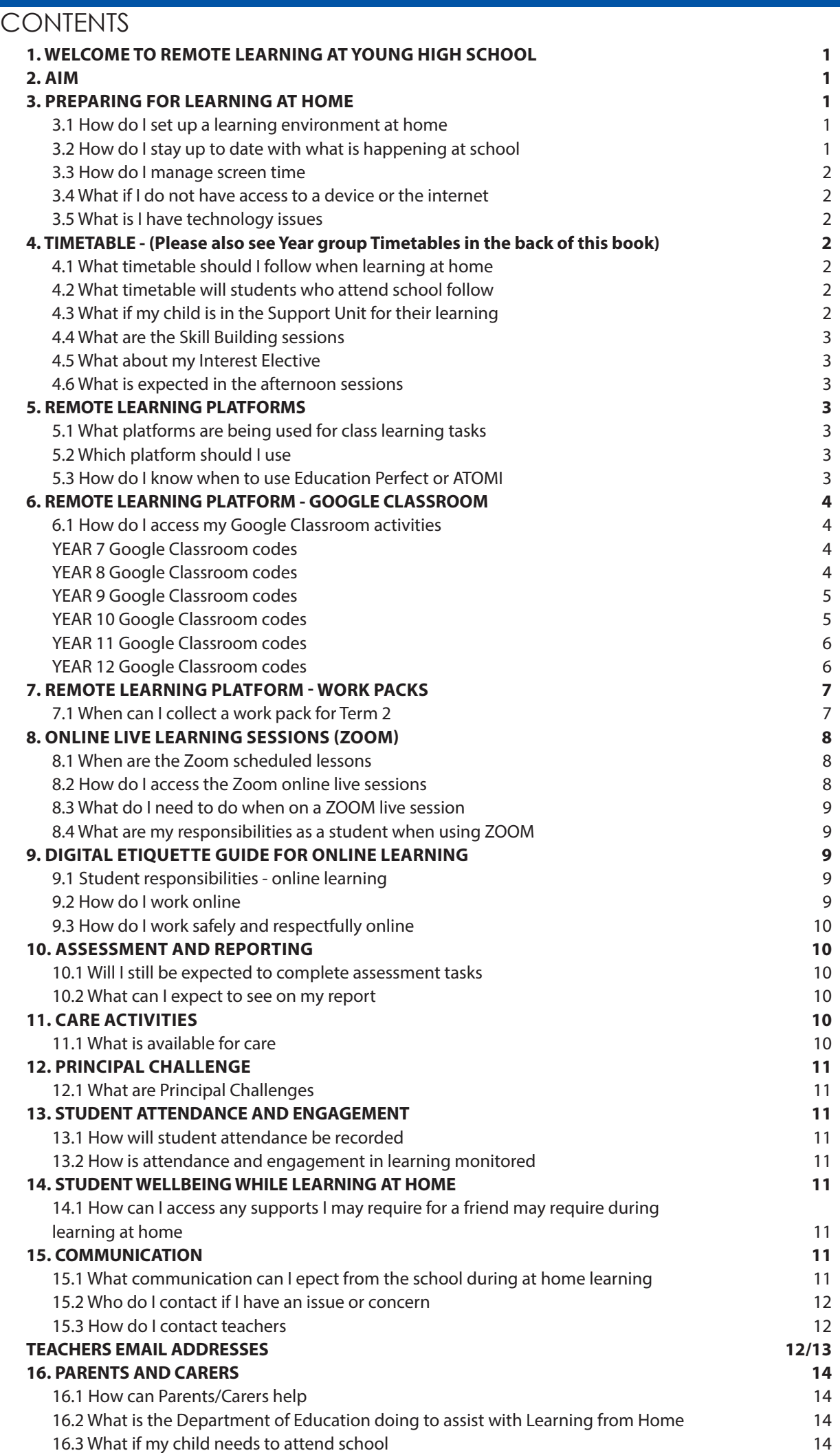

j

# **1. WELCOME TO REMOTE LEARNING AT YOUNG HIGH SCHOOL**

This Student and Parent Guide has been set up as a way of dealing with the unfortunate move towards remote learning at YHS due to the current COVID-19 situation. As we all take on new roles as teachers, students and parents, we ask for your patience, support and assistance. Although there is no ideal replacement for face to face teaching, we will do our utmost to support the learning of our students.

We strongly encourage students to be organised in their approach to learning at home, by dedicating a space and time to complete the allocated school work. We also encourage students to try to achieve a balance of academic learning with physical activity, leisure and time with the family.

Please read this guide carefully as a way to help set your child up for success in this new environment. There are often links to external resources or videos as a way of making things a bit clearer. To access these, you will just need to click on the blue underlined links, which will take you to the resource.

Please continue to communicate with us to ensure that this process is as smooth as it can be for our students.

# **2. AIM**

The aim of this handbook is to outline the roles, responsibilities and resources required to ensure continuity of learning is achieved for all students. It includes information from Term 1 and new information as we start Term 2.

# **3. PREPARATION FOR LEARNING FROM HOME**

#### **3.1 How do I set up a learning environment at home?**

**In setting up a learning space at home the following should be considered:**

- Is the area free from distraction?
- Is there excessive noise in the area?
- Are there trip hazards in the area?
- Is the area exposed to direct glare or reflections?
- Does the area have sufficient power points available?
- Is equipment (extension cords etc) in good, safe working condition?
- Is there a proper desk and chair and other necessary equipment (light, stationary and devices)?
- Are their most frequently used items within easy reach from a seated position?
- **Is the chair adjusted correctly?**
	- ‐ Feet should be flat on the floor and knees bent at right angles with thighs parallel to the floor
	- ‐ The chairs backrest should support the lower back and allow your child to sit upright.
	- ‐ The chair should move freely and not be restricted by hazards such as mats and power cords.

#### • **Is the computer adjusted correctly?**

- ‐ The screen should be positioned directly in front of your child.
- ‐ The screen should be at a distance where your child can see clearly and easily without straining. The top of the screen should be slightly lower than eye level.
- ‐ The keyboard should be positioned at a distance where elbows are close to your child's body and their shoulder should be relaxed.
- ‐ The mouse should be placed directly next to the keyboard.

#### **3.2 How do I stay up to date with what is happening at school?**

- Check your @education.nsw.gov.au student email each day as updates will be sent to your address.
- Your teachers will update you on class things through the Google classroom and email.
- Updates will be posted on the school FaceBook page; Skoolbag app; and the school website https:// young-h.schools.nsw.gov.au/.

#### **3.3 How do I manage screen time?**

Tips to minimise screen time:

- If you have access to a printer, select some tasks to print out and complete on paper OR alternatively collect a work pack from school to complete some of the tasks on paper. Please see in the Learning Online handbook instructions on how to submit via Google Classroom.
- Have a 5-minute break away from the screen for every hour of screen time.
- Eat meals away from your screen.
- Set a timer for using social media. There are many apps that can help with this.
- Schedule family time, exercise, rest and relaxation into your daily routine.
- Help out around the household with jobs such as cleaning, cooking, gardening, washing and ironing.
- Use this increased time at home to take up a new hobby or learn a new skill.
- Turn off notifications or put your phone in Do Not Disturb mode during work times.

#### **3.4 What if I do not have access to a device or the internet?**

- Young High School has some laptops that can be loaned to students during this time. Contact the school on 63821166 and speak with Mrs Lyn Schiller or Mr Michael Frost in regards to borrowing a laptop.
- Work packs are available with resources on a USB for students who have a computer but have limited or no internet access.

#### **3.5 What if I have technology issues?**

- If you are having issues with your YHS account login, please log onto the YHS IT Support Google Classroom using this code: **SB4QGV2**
- There are tips and tricks for using technology when learning at home. You can ask questions through the classroom. **NOTE:** *This only applies to username and password issues. We are not in a position to solve WiFi or other connectivity problems.*
- If you are unable to access the online learning platform contact the school and concerns will be addressed over the phone.

# **4. TIMETABLE**

#### **4.1 What timetable should I follow when learning at home?**

- A new timetable for Term 2 has been created and attached at the end of this document.
- A blank timetable will also be provided so you can create your own for when learning at home. The Zoom scheduled sessions have been placed on this timetable.
- A Zoom timetable is also placed in this book on P8.

#### **4.2 What timetable will students who attend school follow?**

- Students completing their learning at school will follow the same timetable as students completing their learning at home.
- Students will log into the live learning sessions using Zoom while at school and complete their learning online.
- Students at school will engage in an organised activity during the lunch break session.

#### **4.3 What if my child is in the Support Unit for their learning?**

- Students who are in the Support Unit will receive online Zoom links through their email for live sessions with their class teacher.
- Students who are in mainstream courses will be able to join the live sessions as per the schedule.
- Students in the Support class can discuss individually with their class teacher in regards to their timetable while learning at home.

#### **4.4 What are the skill building sessions?**

- These are literacy and numeracy skill building sessions. The work has been collated by the Learning and Support Team.
- Students are expected to complete the work booklets and online tasks provided to build their skills particularly in relation to minimum standards for Years 10, 11 and 12.
- There are no Zoom sessions for these sessions. Questions or concerns can be directed through the LST Google classroom that all students have access to OR by emailing the Learning and Support staff.

#### **4.5 What about my interest elective?**

- Year 9 and 10 students will not be undertaking specific learning tasks during the at home learning period for their interest electives.
- These courses are competency-based courses and will be altered and continued when school resumes as normal.
- It is recommended that students undertake online reading or a hands-on activity that may relate to their interest elective during an afternoon session.

#### **4.6 What is expected in the afternoon sessions?**

The afternoon session is a time for students to:

- Work flexibly through assigned work, including opportunity to connect with their teachers as needed.
- Sport challenge.
- Physical activity (PE).
- Learning and support lessons as coordinated by the Learning and Support team.
- Zones of regulation sessions with selected students with Ms Sweaney and Ms (Ros) Stewart.
- Care activities completed.
- Challenges or projects.
- Homework.
- Learning activities at home cooking dinner, gardening, cleaning.
- Reading a book or magazine.
- Go for a walk.
- For senior students work through assessments, summarising, revision questions, past papers etc.
- For Year 9 and 10 students undertake reading or a hands-on task related to your interest elective.

# **5. REMOTE LEARNING PLATFORMS**

#### **5.1 What platforms are being used for class learning tasks?**

- All classes have a Google classroom.
- For students who have limited or no access to the internet or a device work packs are available.
- Other platforms used within the Google classrooms may include Education Perfect (Years 7-10) and ATOMI (seniors only).
- Zoom will be used for live sessions as per the timetable.

#### **5.2 Which platform should I use?**

- Where possible and available the preferred platform is the Google classroom.
- Students can use a blend of the online and work pack platforms however it is preferred that where possible all competed tasks are submitted through the Google classroom or emailed to the teacher.
- If access to a device or internet is limited work can be completed using the work packs.

#### **5.3 How do I know when to use Education Perfect or ATOMI?**

- Using these platforms will be outlined in the instructions on the Google classroom from your teachers.
- Students have been using these platforms prior to COVID-19 and at home learning and therefore students have been using these platforms phor to COVID-19 and at home rearring and therefore 3<br>should be familiar with how to access and use them.

# **6. REMOTE LEARNING PLATFORM - GOOGLE CLASSROOM**

#### **6.1 How do I access my Google classroom activities?**

- If you haven't already, use the Google classroom codes for your courses to ensure you are logged onto each classroom required.
- If you have any issues contact your class teacher to discuss.

#### **YEAR 7**

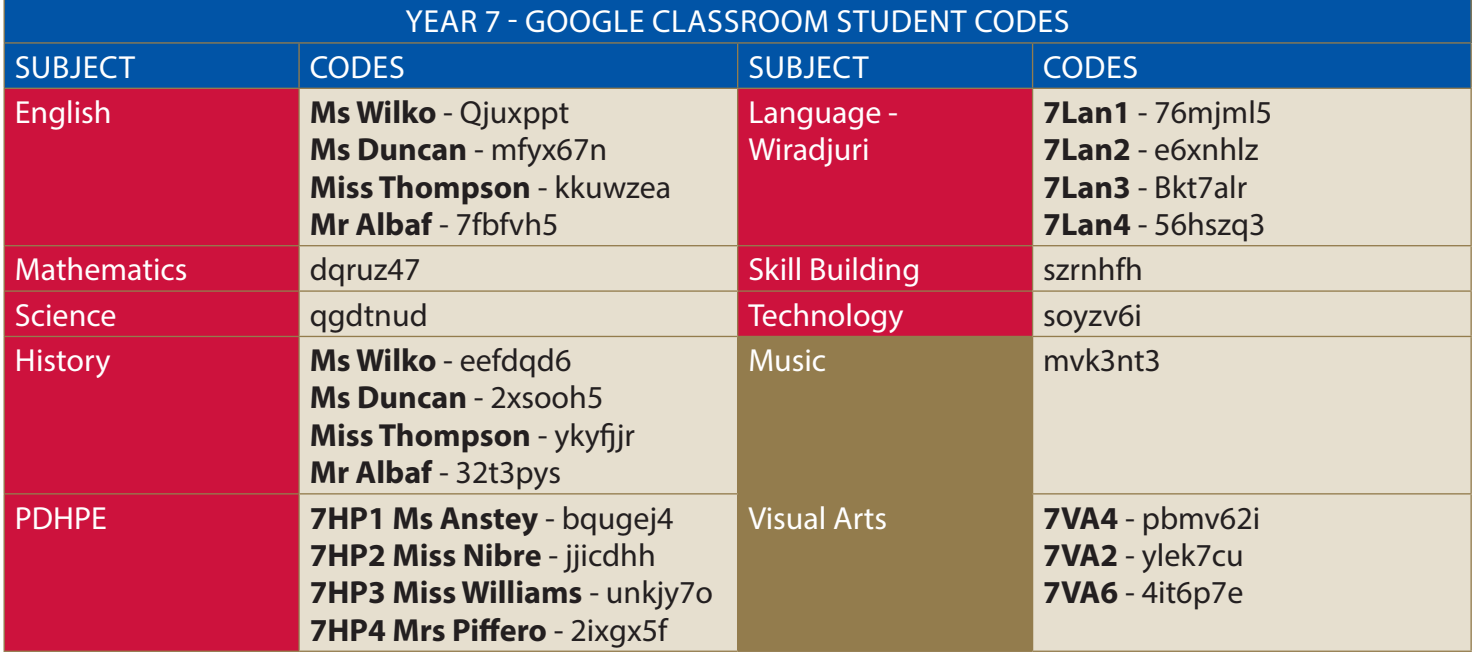

Areas shaded in red are mandatory courses that all students must complete. Courses shaded in gold are semester compulsory courses - students are to complete the work for the courses they are studying this semester.

#### **YEAR 8**

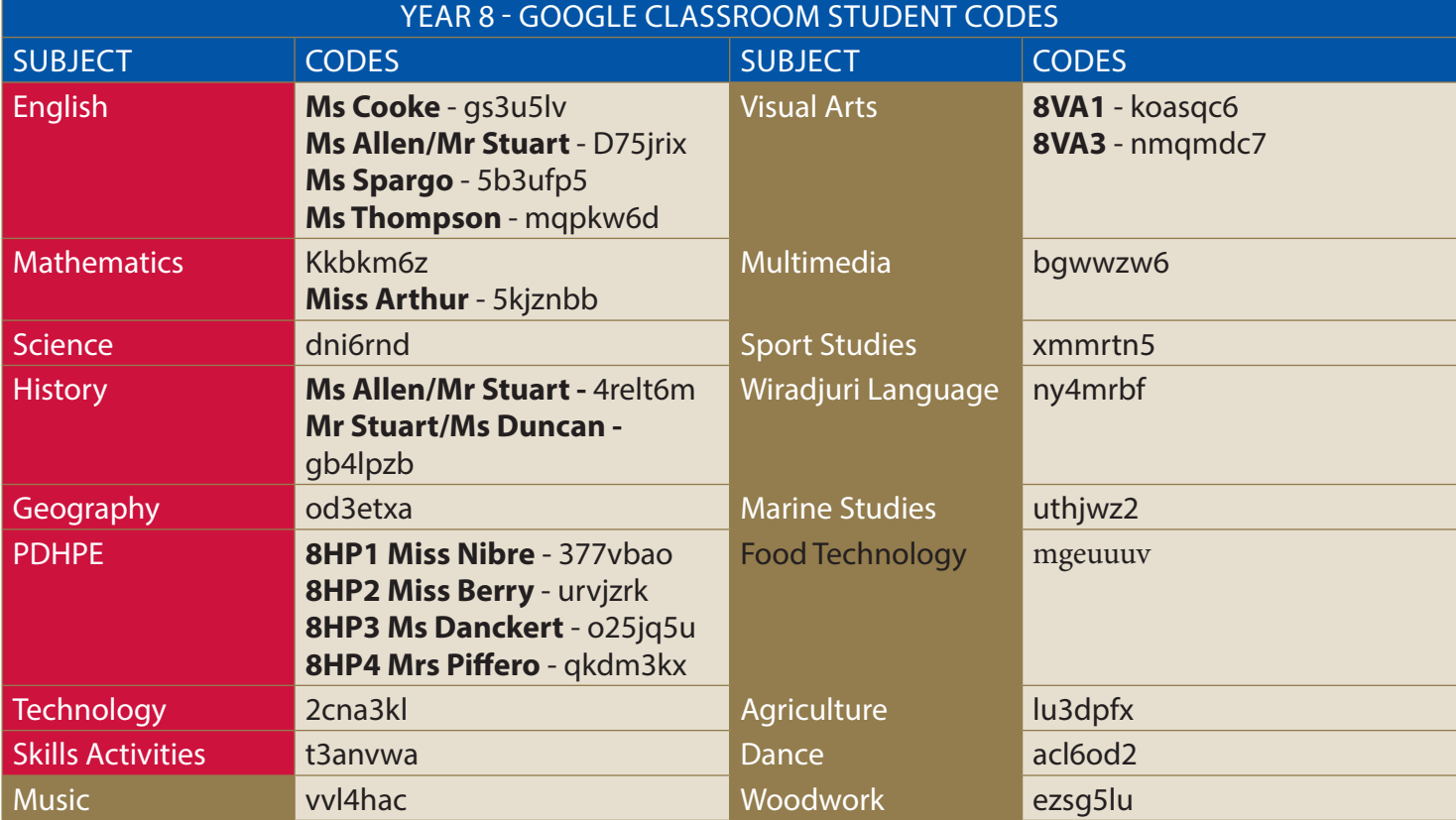

Areas shaded in red are mandatory courses that all students complete. Courses highlighted in gold are

electives. **Please Note:** History and Geography are semester compulsory courses - students are to complete 4 electives. Please Note: History and Geography are seme<br>the work for the course they are studying this semester.

**YEAR 9**

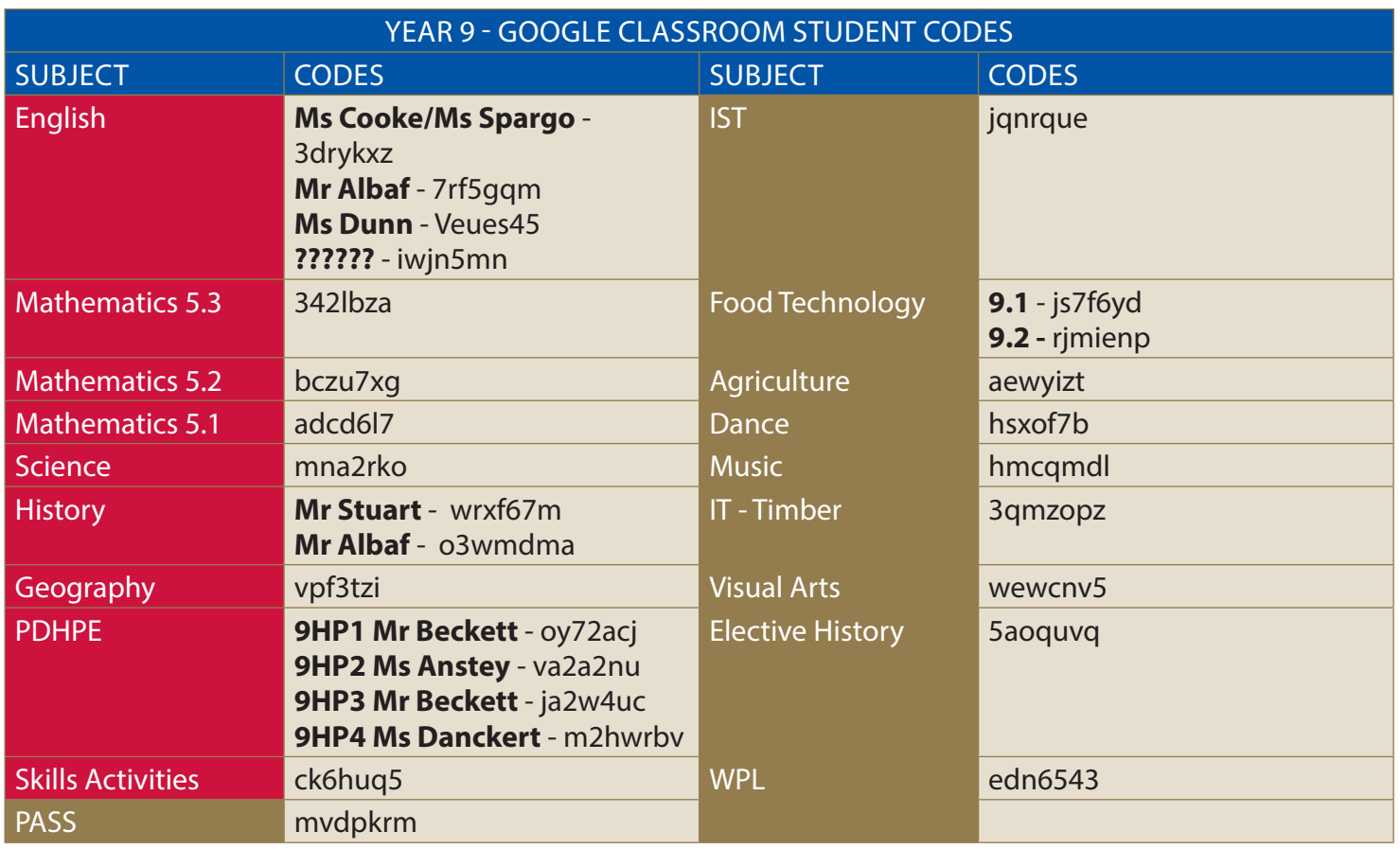

Areas shaded in red are mandatory courses that all students complete. Courses highlighted in gold are electives. **Please note:** History and Geography are semester compulsory courses - students are to complete the work for the course they are studying this semester.

#### **YEAR 10**

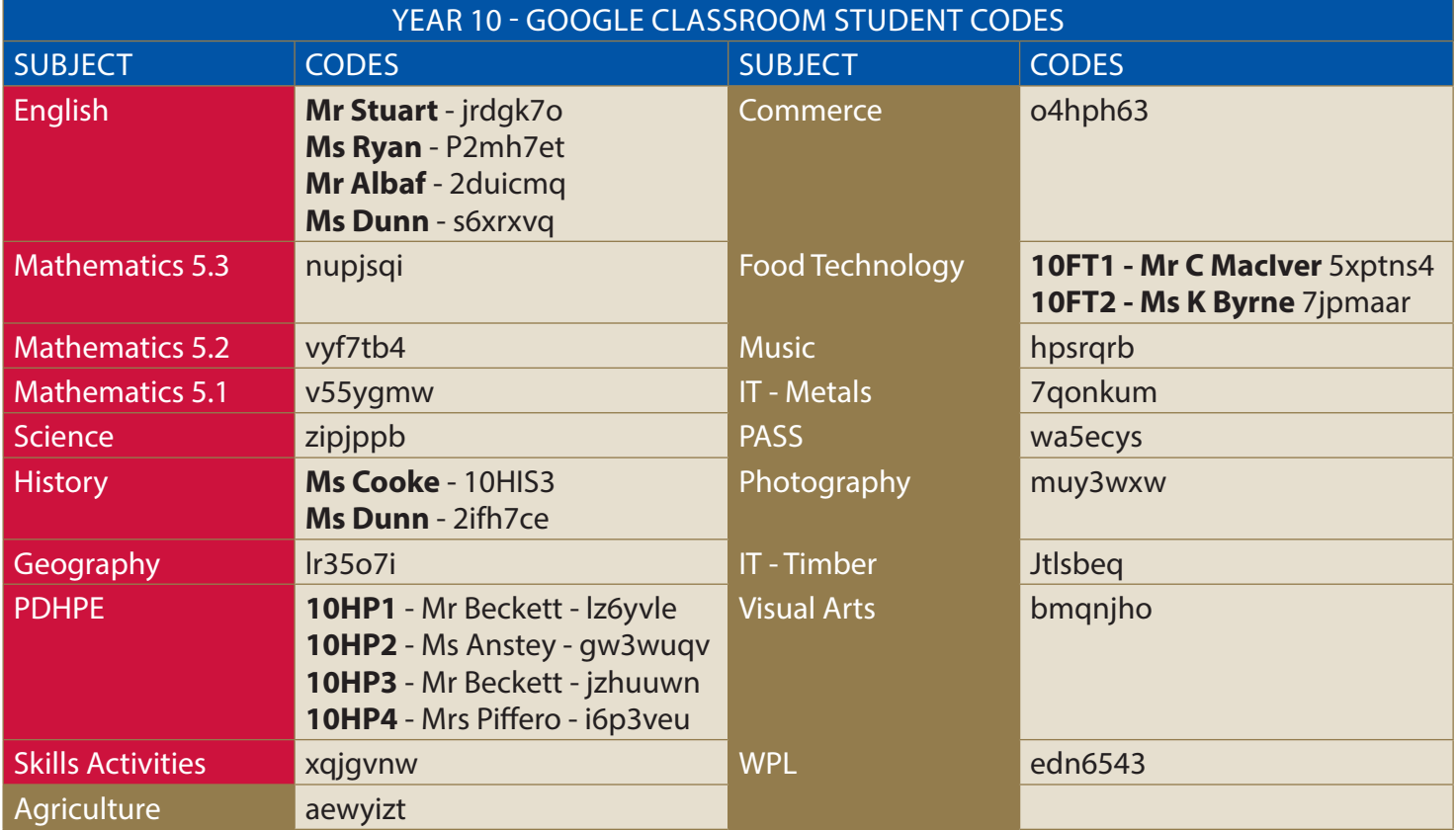

Areas shaded in red are mandatory courses that all students complete. Courses highlighted gold are electives. **Please note:** History and Geography are semester compulsory courses - students are to complete the work for the course they are studying this semester.

#### **YEAR 11**

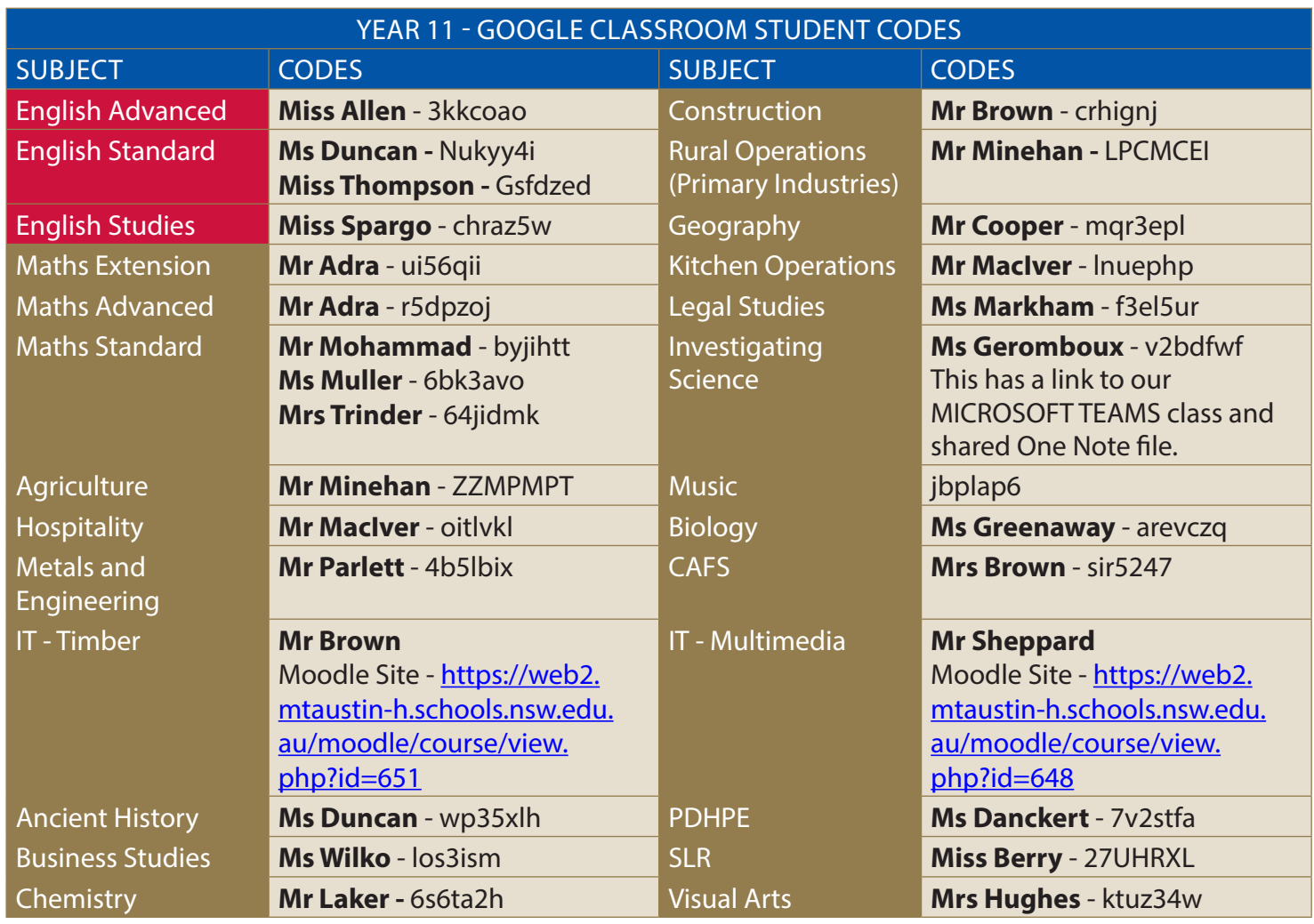

#### **YEAR 12**

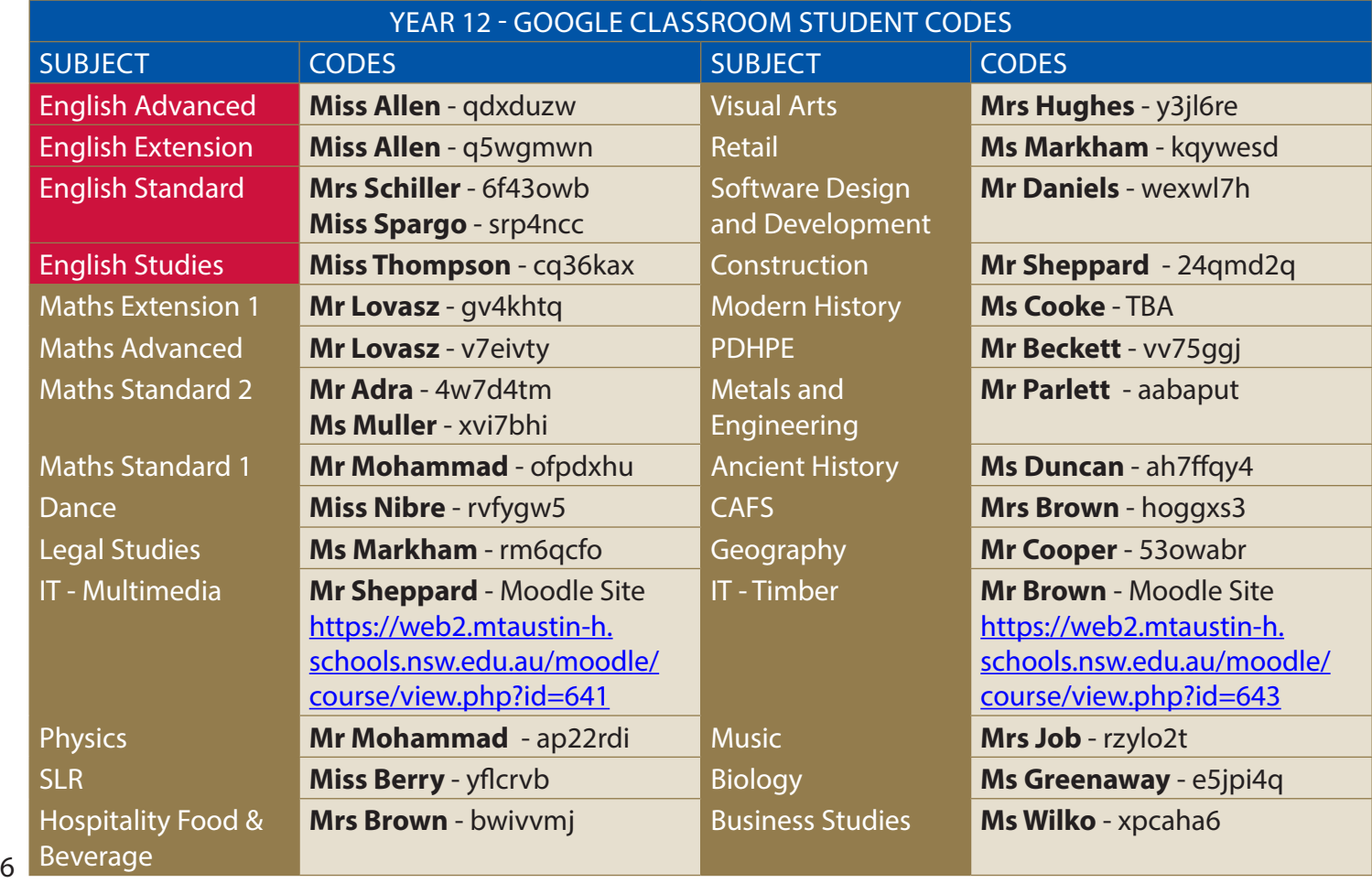

# **7. REMOTE LEARNING PLATFORM - WORK PACKS**

#### **7.1 When can I collect a work pack for Term 2?**

- All learning tasks for students who have limited or no internet access have been collated for the first 5 weeks of Term 2.
- Students are encouraged to work through the packs at the required times over the 5-week period. Although, there is 5 weeks of work aim to work through at the recommended times.
- Each work pack has a USB with required resources (videos, music, audio, text information etc). This USB needs to be returned to school as indicated in the schedule.
- The work packs are available for pick up at the following times:

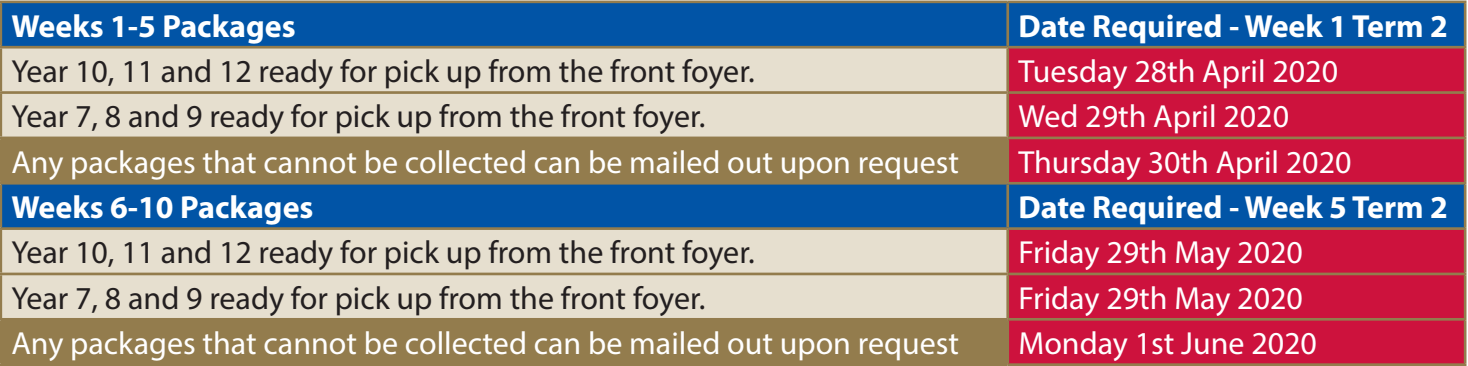

#### **7.2 When and how do I submit my completed tasks from the work packs?**

- Where possible scan or take a picture of your work and submit via the Google classroom OR email as attachment to your teacher at the end of each week. See the Online Learning Handbook https:// young-h.schools.nsw.gov.au/content/dam/doe/sws/schools/y/young-h/news/2020/Online\_Learning\_ Guide.pdf for instructions on how to do this.
- If it is NOT possible to submit completed tasks via the Google classroom or via email follow the schedule below.
- The dates below are the recommended dates to post the work or deliver work back to school. Packs will be provided with a reply paid envelope for completed tasks to be mailed back.
- **All work to be returned to the school (mail or delivered) MUST be clearly labelled and organised.**
- **All returned work MUST have a cover sheet (see Appendix C at the back of this handbook).**

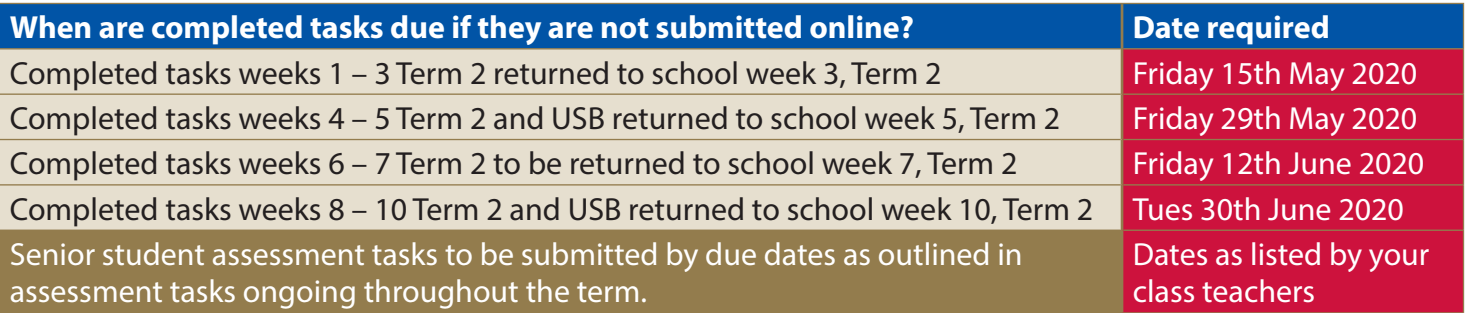

#### **7.3 How do I know my teachers have received my work?**

• This will depend on how you submit your completed tasks.

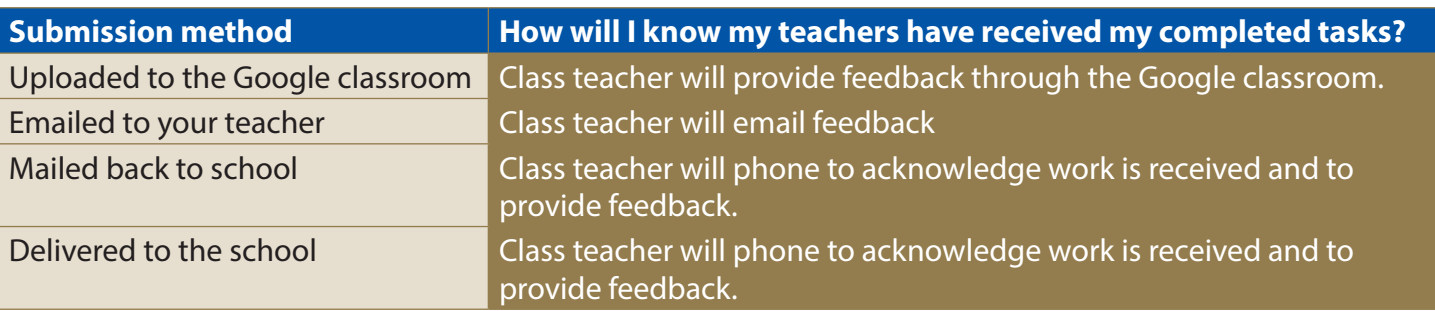

# **8. ONLINE LIVE LEARNING SESSIONS (ZOOM)**

#### **8.1When are the Zoom scheduled lessons?**

- The Zoom sessions are outlined on your Year group timetable.
- All Zoom sessions are for half an hour.
- Years 7-10 all courses scheduled for one timetabled session for half an hour every fortnight as per the timetable.
- Year 11 and 12 all courses scheduled one session per fortnight with their class teacher as per the timetable. Extra sessions can be locked in with the class teacher and students.
- **No Zoom sessions in week 1 or 10 Term 2**.
- Each year group has been provided a timetable to follow.
- Appendix D outlines what elective courses are on each line.
- A spreadsheet with all sessions is below.
- A = **Week 3** 11th May; **Week 5** 25th May; **Week 7** 8th June; **Week 9** 22 June
- B = **Weeks 2**  4th May; **Week 4** 18th May; **Week 6** 1st June; **Week 8** 15th June

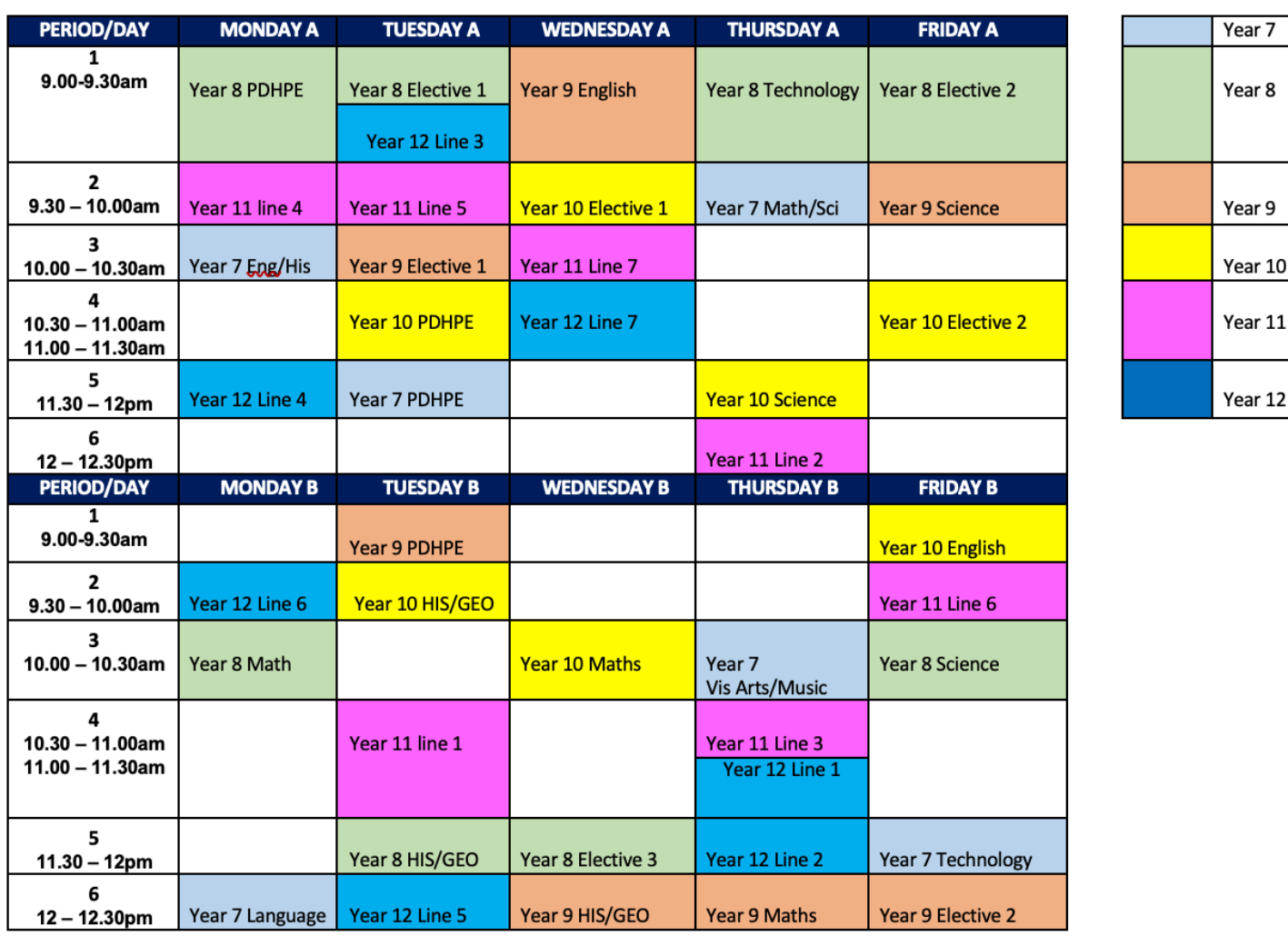

### **YOUNG HIGH SCHOOL ZOOM TIMETABLE TERM 2 - 2020**

#### **8.2 How do I access the Zoom online live sessions?**

- Your teacher will provide a link for each session. The link will be posted in the Google classroom and will also be emailed to your student email account.
- Prior to the timetabled Zoom session click on the link provided 5 minutes before the scheduled time.

#### **8.3 What do I need to do when on a Zoom live session?**

When using Zoom to connect to a class:

- Charge your device beforehand.
- Sit somewhere that you will not be distracted.
- Check the background of the space to ensure there are no offensive posters on the wall, or other images that may offend.
- Mute yourself when not talking.
- Use headphones if you have some.
- If called upon, please un-mute your mic and chime in.
- Use some agreed upon hand signals to avoid interrupting (e.g. Thumbs  $Up = Yes$ ; Thumbs Down = No; Hand by Ear = Can't Hear; Raised Hand = I have a comment.).
- No screen shots or recording of the conversation.
- Students are reminded that recording any teacher or other student/s without their permission is a breach of the law.

#### **8.4 What are my responsibilities as a student when using Zoom?**

- You are responsible for your behaviour when working online. Refer to the following resources outlining your responsibilities when working online:
- The department website: https://education.nsw.gov.au/content/dam/main-education/teaching-andlearning/curriculum/learning-from-home/media/documents/guidelines-to-support-schools-usinglive-video-with-students.pdf
- Refer to the department website: Digital citizenship: https://www.digitalcitizenship.nsw.edu.au/
- Online etiquette the do's and don'ts of online communication: https://www.childnet.com/blog/ online-etiquette-or-netiquette-the-dos-and-donts-of-online-communication-
- School support documentation Online learning book. This can be found on the school website at: https://young-h.schools.nsw.gov.au/content/dam/doe/sws/schools/y/young-h/news/2020/Online\_ Learning\_Guide.pdf

# **9. DIGITAL ETIQUETTE GUIDE FOR ONLINE LEARNING**

#### **9.1 Student responsibilities – online learning**

All students undertaking any form of online learning from Young High School remain subject to the Acceptable Use of IT policy that is relevant whilst at school and completing homework at home. Students and staff must engage in a respectful and appropriate manner that focuses solely on the curriculum and learning strategies. Further information can be found on the department site: Student use of digital devices and online services https://policies.education.nsw.gov.au/policy-library/policies/ pd-2020-0471

#### **9.2 How do I work online?**

- Young High School will be delivering online learning using Google Classroom. Some senior VET classes will be using Moodle and some classes have been using Microsoft teams prior to COVID-19.
- Google Classroom can be accessed through the Student Portal.
- You can access the Online Learning Portal using the following link: https://education.nsw.gov.au/
- You will **connect to the Portal using your normal username and password (same as at school)**.
- Once you connect to the Portal you will need to enrol in the Google Classroom classes for each of your school academic classes (if you haven't done so already). You do this by going to G-Suite under learning once logged in to your student portal (see detailed instructions in the Learning Online handbook).
- Once you enrol in each class, you will be able to join and participate in Google Classroom for these subjects and activities.
- **Students unable to access online classrooms will be provided with learning packs from school.**
- **Please call in advance to order your student pack.** 9

#### **9.3 How do I work safely and respectfully online?**

- Find a suitable common space in your house to work outside of your bedroom.
- Dress appropriately, your school shirt or school sport shirt is preferred as you may be participating in some video meetings with your teacher and classmates using Zoom.
- Only connect with your own login details and never share these details with others.
- Be a respectful online learner at all times. That is, you must not behave in a manner that is offensive, threatening, abusive, defamatory or would otherwise be considered bullying.
- Treat your online teachers and fellow students with respect and allow for and respect the views of others during class discussions and messaging.
- When participating in online learning you are participating in activities related to the school and so have to abide by normal school rules. Students breaching these rules will be dealt with using the schools normal discipline policies and procedures.
- Do not use your computer to hack or bypass any secure school or Department of Education systems or websites.
- Do not use your computer to access or share any content which would be considered inappropriate such as discriminatory, violent or pornographic content.
- No part of the online learning should be posted in any way to social media or channels outside of the Young High School learning platforms.

Any breach of the Acceptable Use of IT policy whilst at home will be subject to the same consequences as would be applied at school and may include exclusion from a course/s on Google classroom, Moodle or other online learning platforms used; a suspension from learning; parents notified of the breach; or possibly the requirement to undergo training in the acceptable use of online learning systems (digital citizenship and a conversation over the telephone with relevant Head Teacher or Deputy Principal).

With many students learning at home, parents and carers can find some great tips in this online safety kit from the eSafety Commissioner. https://www.esafety.gov.au/about-us/blog/covid-19-online-safety-kit-parents-andcarers

The digital citizenship website https://www.digitalcitizenship.nsw.edu.au/ is a great resource of information and resources about online safety and etiquette.

# **10. ASSESSMENT & REPORTING**

#### **10.1 Will I still be expected to complete assessment tasks?**

- Years 11 and 12 students will continue with the normal assessment schedule. There may be changes to the type of task set as to what is outlined in the assessment schedule. Class teachers will notify you of your tasks and any changes to tasks. Assessment tasks will be posted on the Google classroom where you are required to acknowledge receiving the task.
- Years 7 10 students will not be issued with any formal assessment notifications throughout Term 2. Students will be assessed on their classwork and work that is submitted through the classroom and returned to school.

#### **10.2 What can I expect to see on my report?**

- Young High School will wait for further advice from the Department in regards to reporting for semester one.
- There will be some expected changes however these will be communicated once finalised.

# **11. CARE ACTIVITIES**

#### **11.1 What is available for Care?**

- There is a Google classroom with all Care activities posted on it daily.
- Mrs Crichton has put together this terms Care activities which will be posted each day.
- Check out what is up each day as there are various activities and challenges to be involved in.

# **12. PRINCIPAL CHALLENGE**

### **12.1What are Principal challenges?**

- Each Monday you will be emailed the Principal challenge for the week. These will also be posted on the Facebook page.
- These challenges will range in the types of activities and are worth many house points.
- Instructions on what the challenge is and how to participate will be provided in the email.
- Participate and have fun.

# **13. STUDENT ATTENDANCE & ENGAGEMENT**

#### **13.1How will student attendance be recorded?**

- Students who are staying at home to complete learning are to notify the school by responding to the text message sent out.
- The department has introduced specific attendance codes for the COVID-19 pandemic for students learning at home.
- Parents/carers are required to inform the school of what their child/ren is doing.
- At the start of term 2 parents/carers will be asked to provide information regarding their child/ren attendance for the first two weeks.

#### **13.2 How is attendance and engagement in learning monitored?**

- Class teachers are monitoring engagement through the Google classroom access and work completion.
- Any students not engaging or submitting completed tasks will have their attendance altered as unjustified leave. To maintain justified leave students must be engaging in their learning.
- If your child is sick and unable to engage in the learning activities please notify the school so they are aware.
- This will be monitored regularly throughout the learning at home period.

# **14. STUDENT WELLBEING WHILE LEARNING AT HOME**

#### **14.1How can I access any supports I may require or a friend may require during learning at home?**

- Refer to the document: "Supporting your wellbeing while learning at home." This can be found on the school website https://young-h.schools.nsw.gov.au/content/dam/doe/sws/schools/y/young-h/ news/2020/YHS Supporting your wellbeing while learning at home.pdf
- Contact your Year Advisor if requiring further assistance in accessing supports.
- Care Connect services remain available to students and families. Contact should be made via the school office as some of these supports are being offered remotely.

# **15. COMMUNICATION**

#### **15.1 What communication can I expect from the school during at home learning?**

- Every fortnight each family will receive a phone call from a staff member at Young High School to check in. This may come through as a no caller ID or private number as staff are calling from their personal phones while they continue to work from home.
- Class teachers will make regular contact through email and Google classroom. There will also be phone contact made by class teachers as required.
- Students are to check their emails daily as staff will communicate through email and the Google classroom.
- Updates will be posted on the school website, skoolbag app and the school Facebook page.

#### **15.2 Who do I contact if I have an issue or concern?**

• The best person to call initially is your class teacher. You may contact them through the Google Classroom, or by email. If this is unavailable to you, you may contact the school (02 63821166) and leave a message for them to contact you, as they may be busy with other classes or in a meeting. Your class teacher's details are listed in the Course Teachers List. Teachers will reply to your email/ message within two school days.

Below is a quick guide on who you should contact depending on the question, issue or concern as well as how you can contact those people. Please see the Teacher List for email addresses.

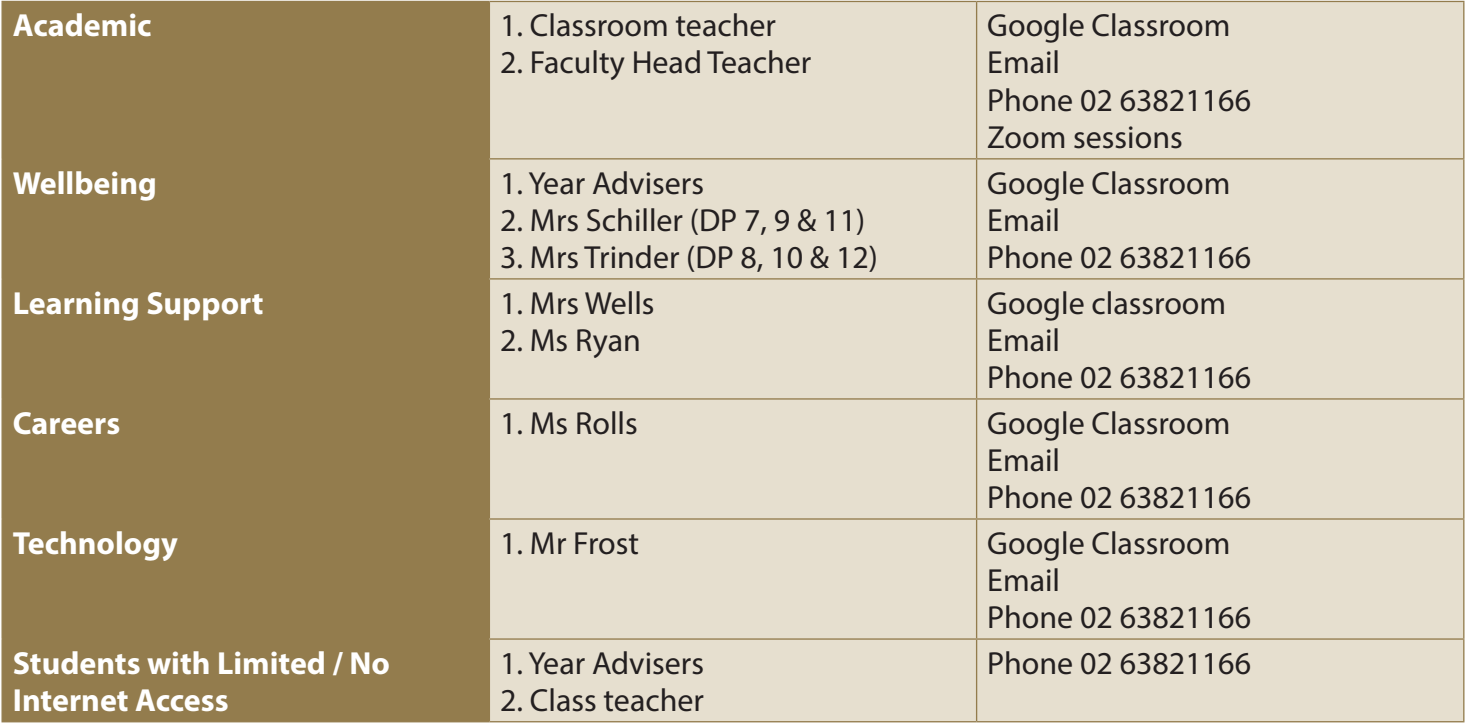

#### **15.3 How do I contact teachers?**

- Contact should be made through the school office and a message will be passed on to the relevant person. Staff will be working from home as well as at school during this time, therefore not all staff are present each day at school.
- Below is a contact list of all staff members and their email addresses:

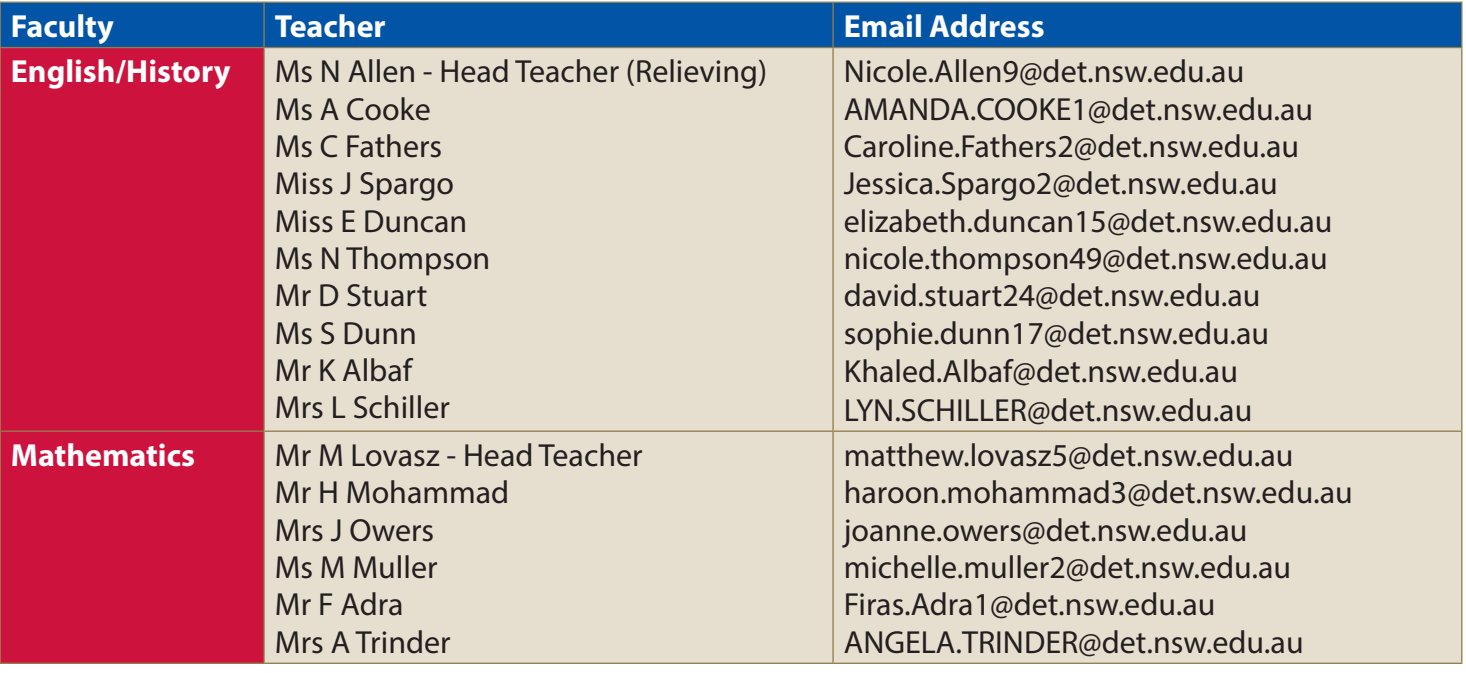

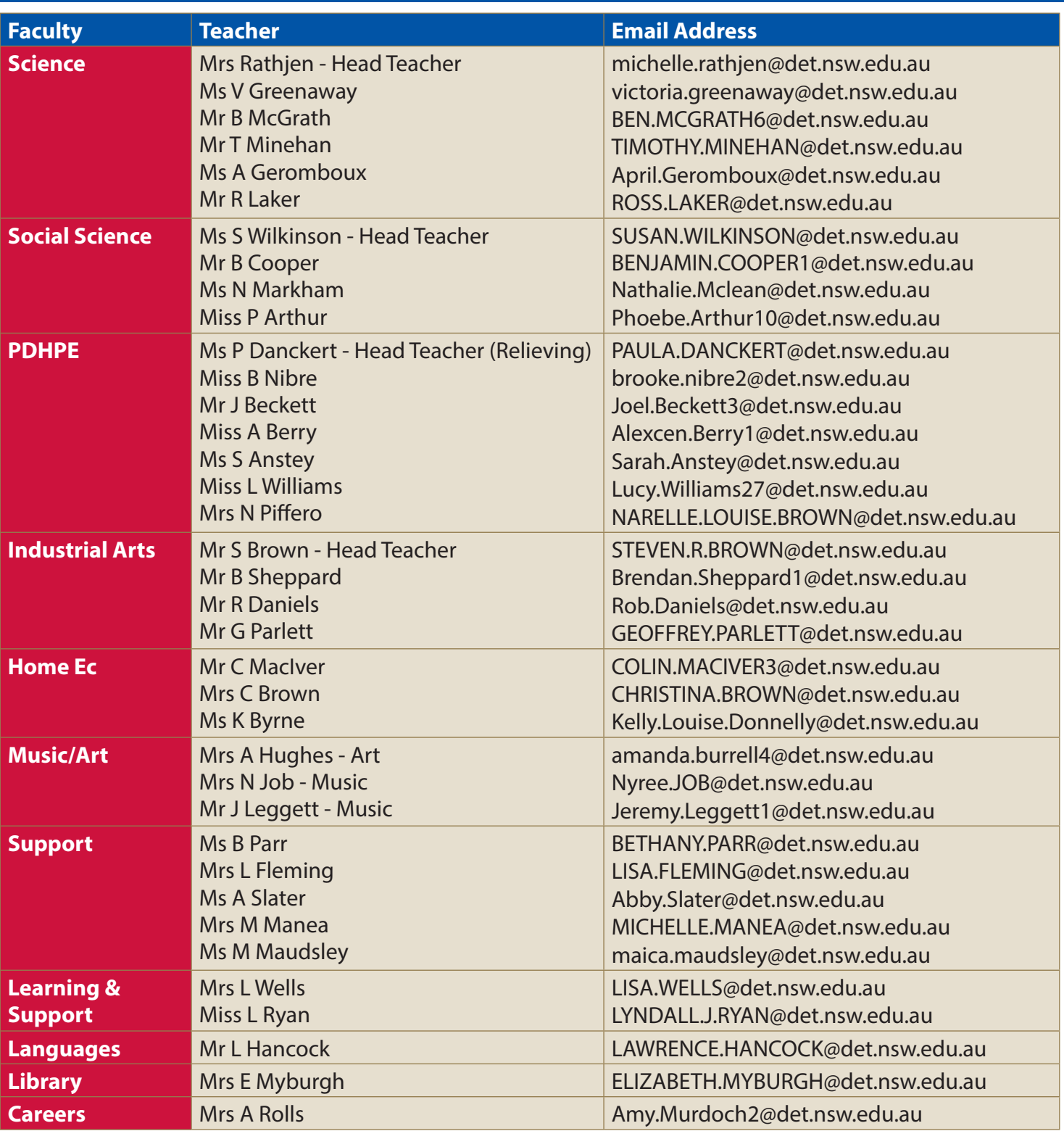

# **16. PARENTS & CARERS**

#### **16.1How can parents/Carers help?**

- Set clear and positive expectations that learning will continue at home.
- Please understand that Learning from Home cannot look the same as the regular learning process.
- Ensure your child/ren are checking their student emails and the Google classroom where possible. This is to ensure your child/ren are ready to learn at the scheduled time.
- Ensure that sleep patterns and morning routines are regular and structured.
- Manage your children's phone/s during lesson times. Phones are a distraction and parents will need to help manage this, by considering steps such as physically placing phones away during timetabled lessons.
- Allow "Push" notifications in the Skoolbag app so that you can stay in touch with developments.
- Clarify exactly when assessment tasks are due and assist your child/ren with submission.
- Make changes to your home so that there is a clear and organised space for learning. A space/location for extended learning should be a public/family space, not in a bedroom.
- Parents should contact teachers via email channels only in exceptional circumstances.
- Please do not directly interact with Google Classroom (or other online platform), as this is a student learning space. Parents/carers will be invited to the Google classroom to view learning and student progress.
- Specific parent/carer concerns should be communicated via the office or school email address. Staff will endeavour to respond in a timely manner and within regular school hours (8:30am-3:30pm)
- however, response time may be affected by the developing COVID-19 situation.

#### **16.2 What is the Department of Education doing to assist with Learning from Home?**

• The Department's website Learning from Home, has many resources. Parents are welcome to access these resources to assist the learning from home. The Department will provide updates on future developments that are available on their website.

#### **16.4 What if my child needs to attend school?**

- Social distancing guidelines will be strictly applied. This means students attending school will NOT experience a regular school day.
- They will follow the same timetable as students learning at home.
- Students must bring their own food. The canteen is closed until further notice.

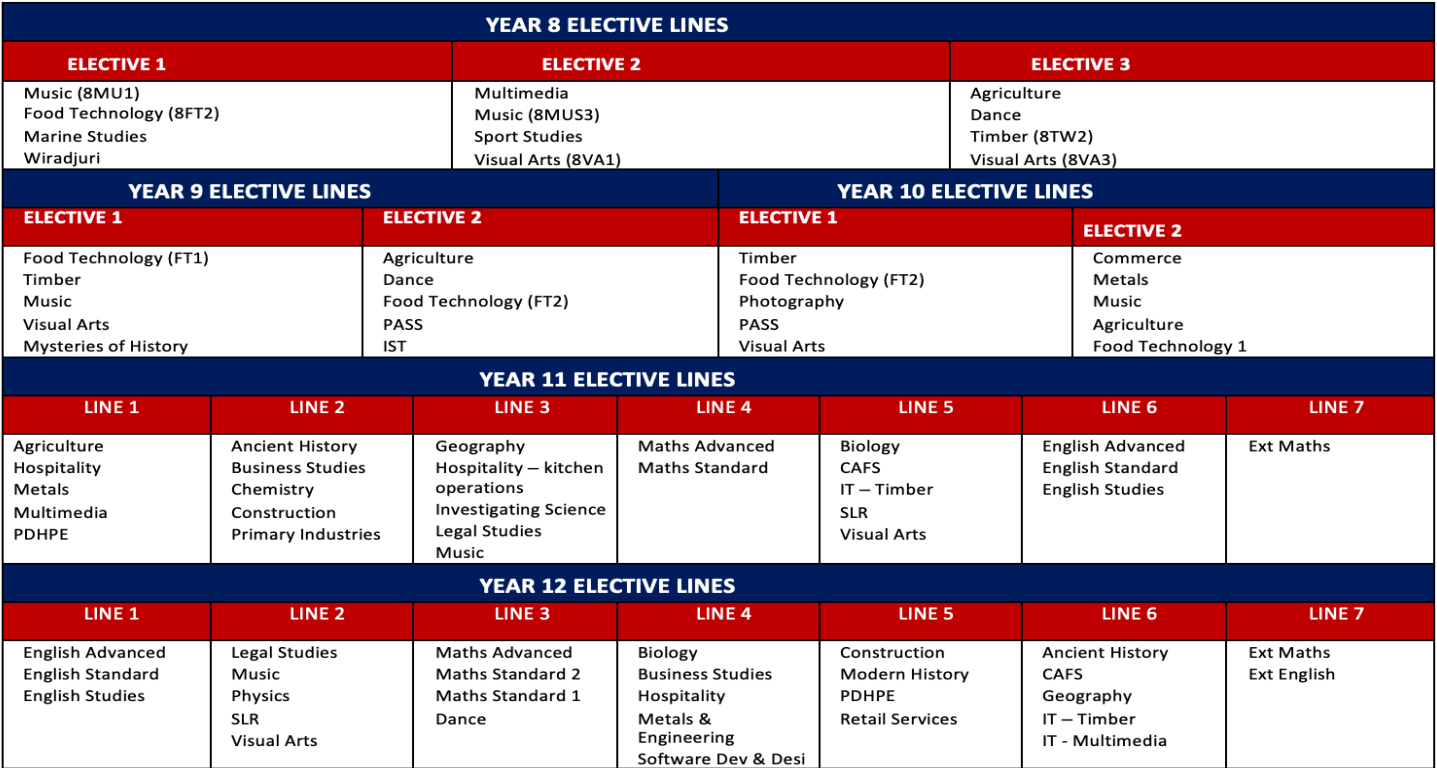

#### **Courses for each Elective Line**

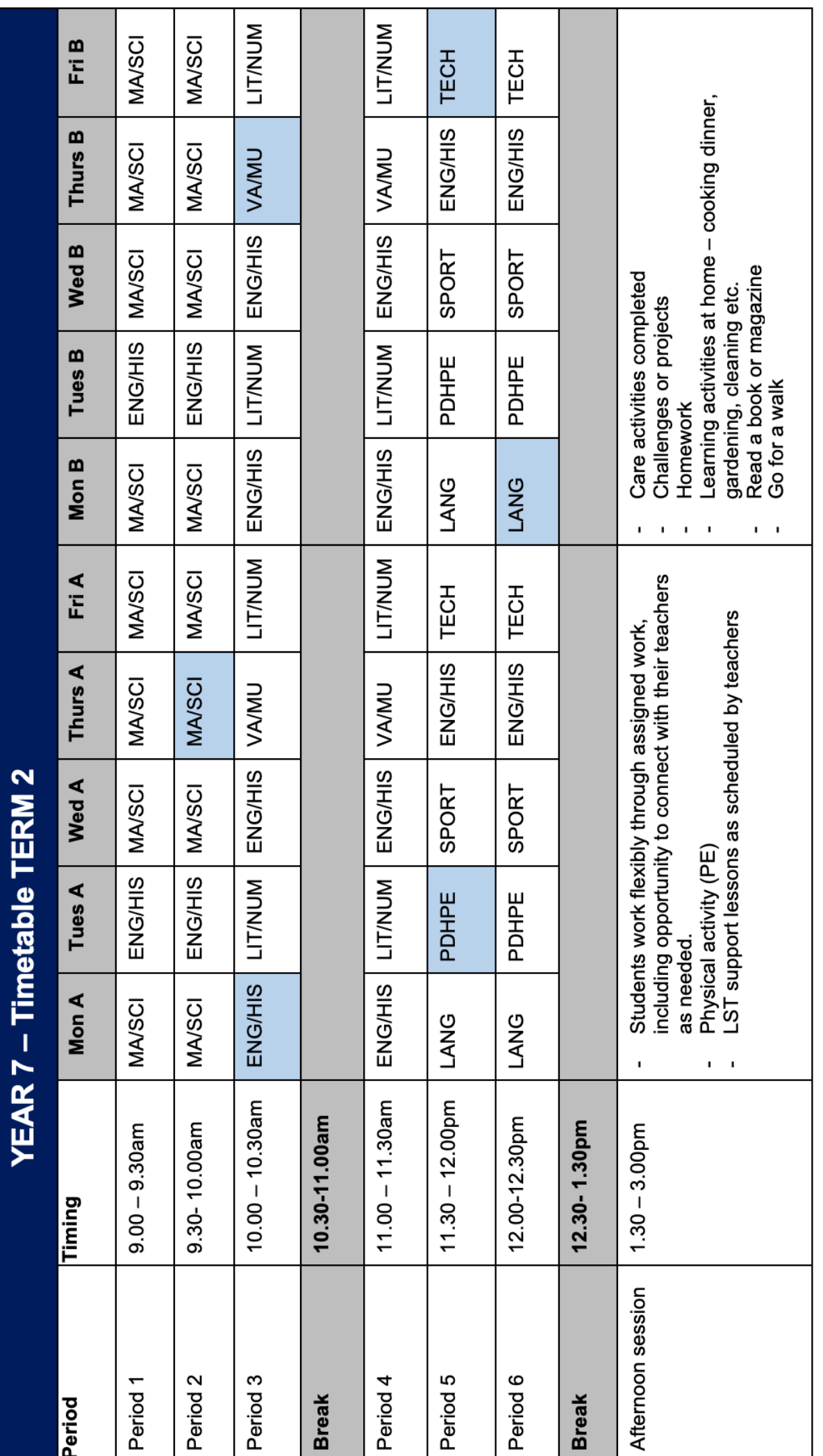

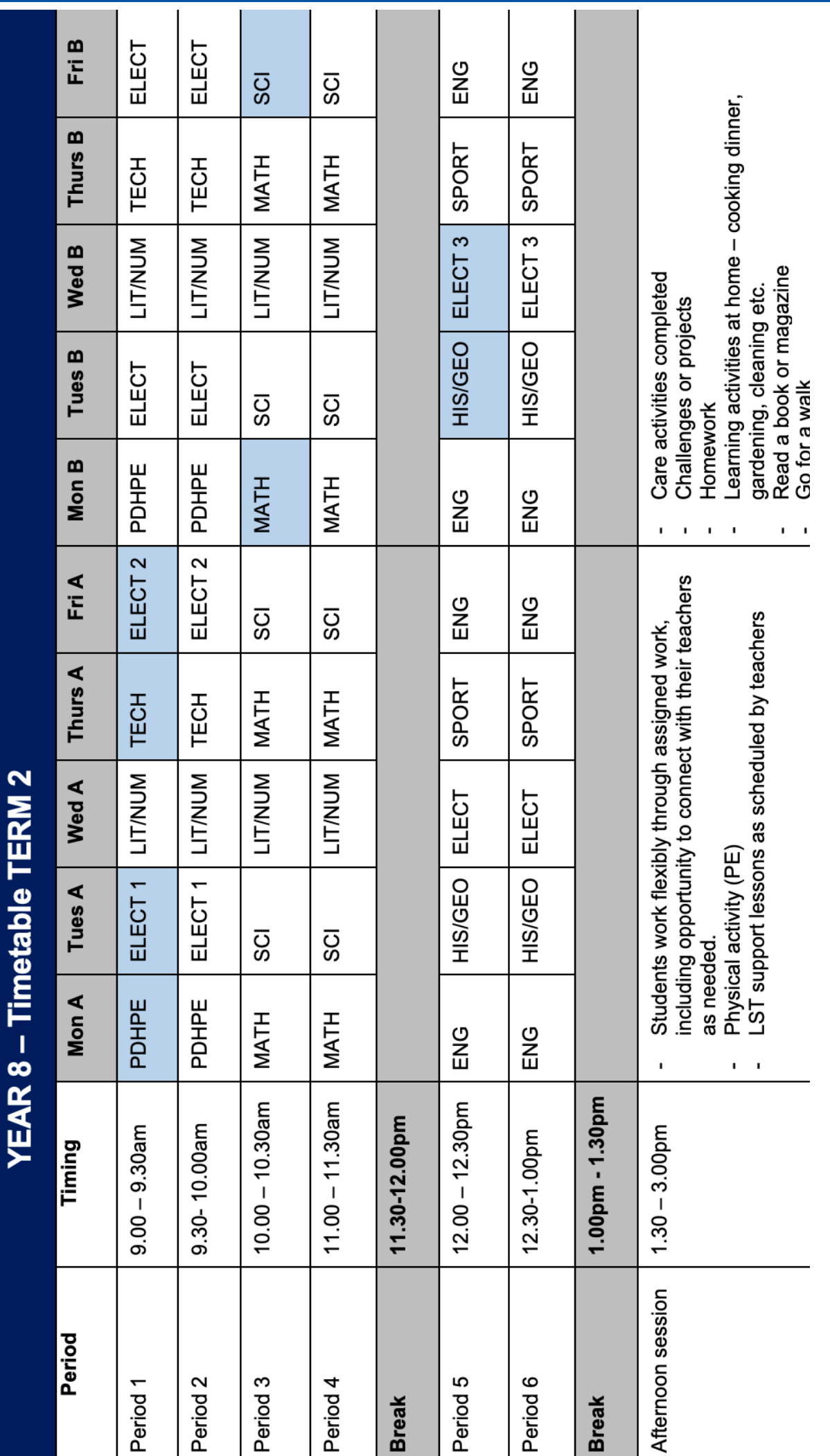

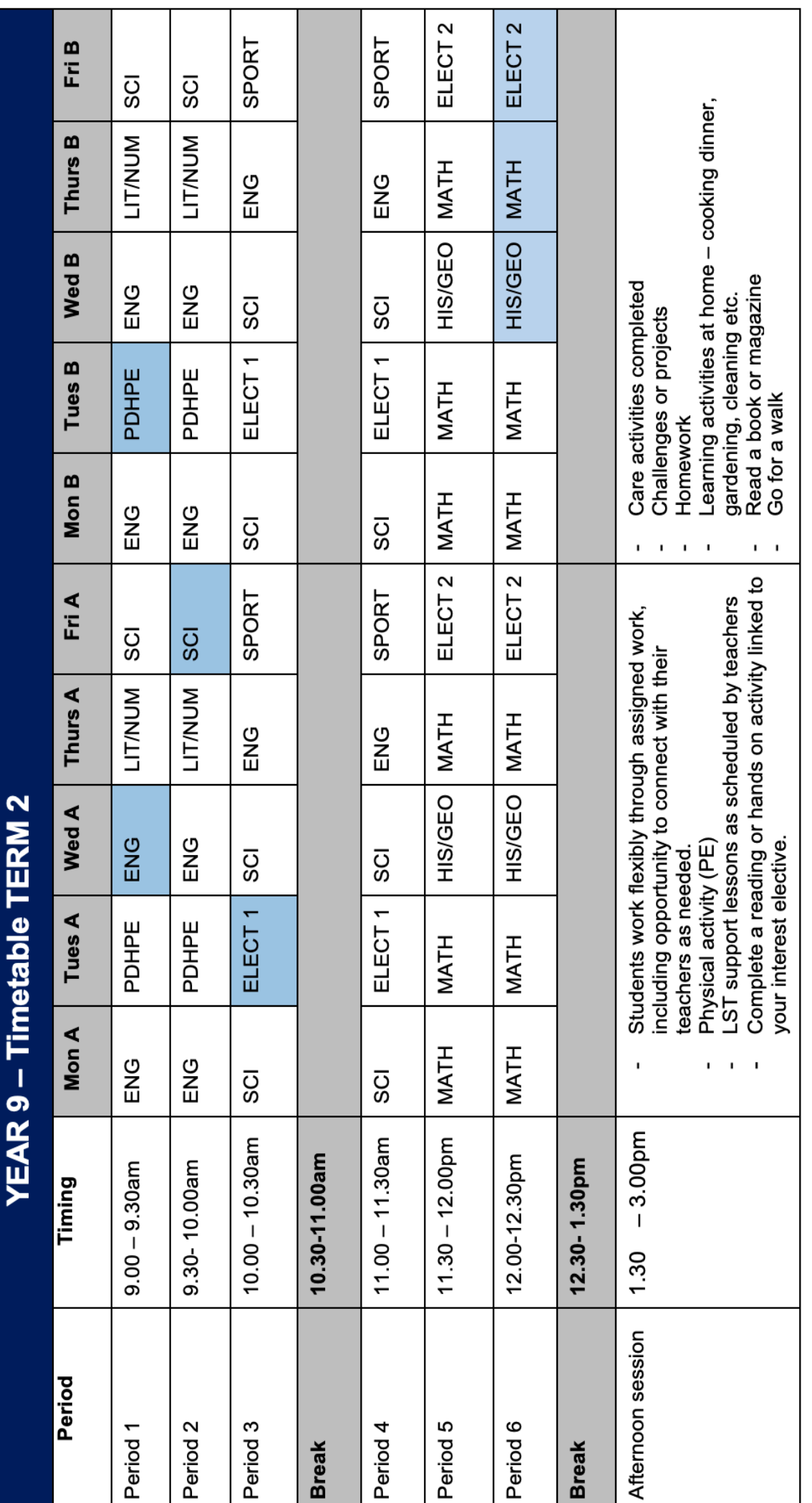

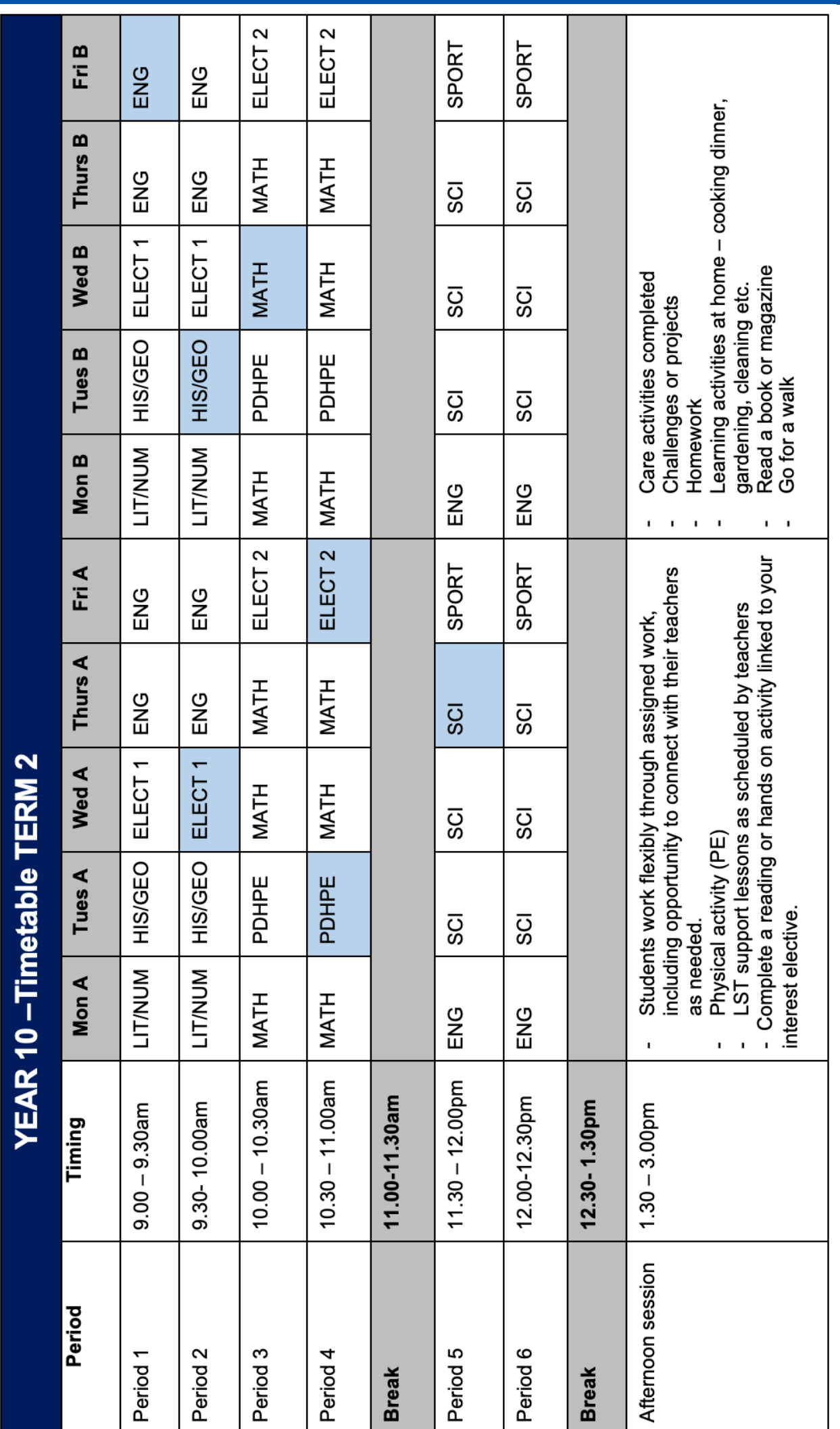

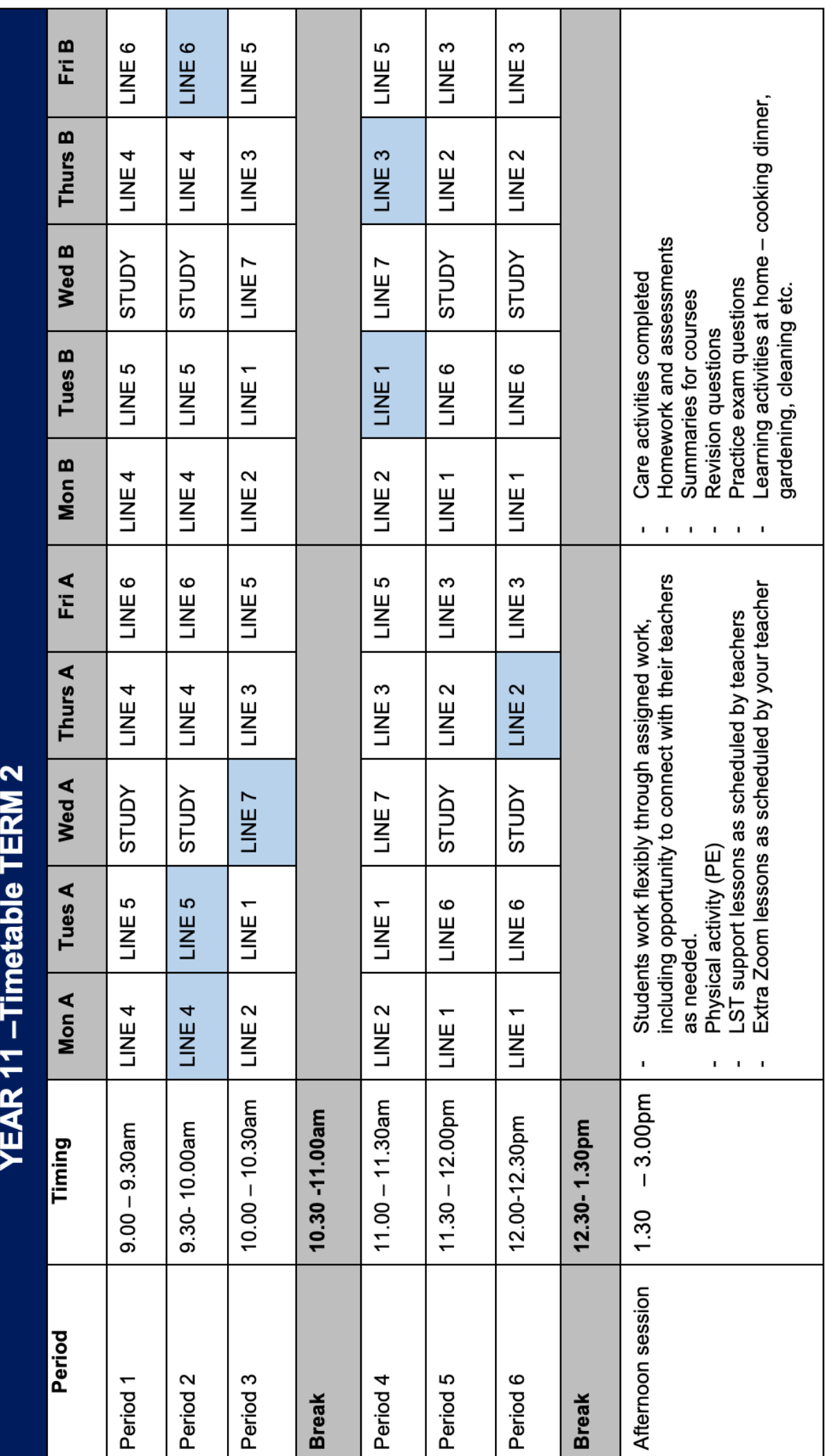

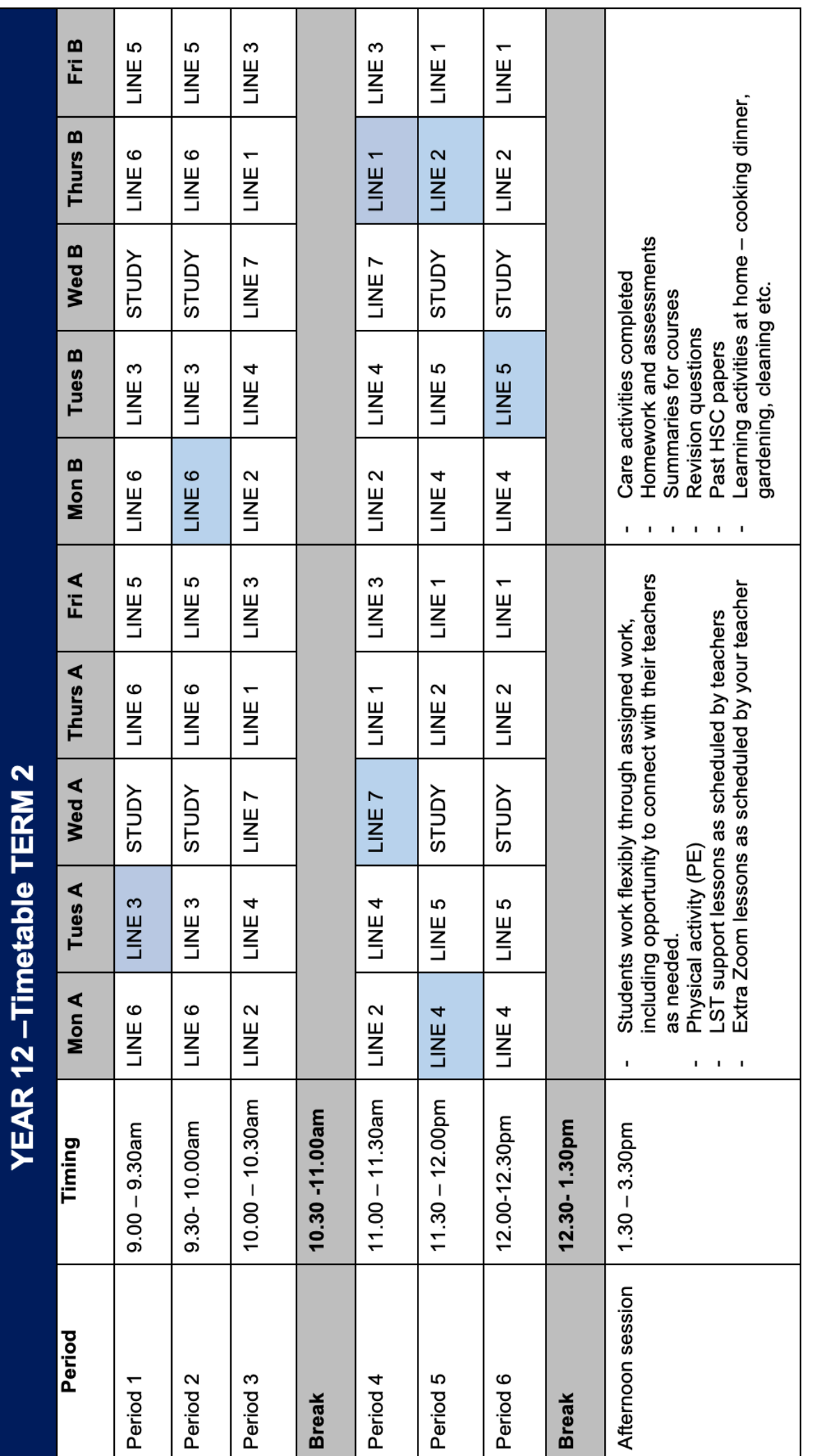

# **Appendix C - Template from Student when returning completed work**

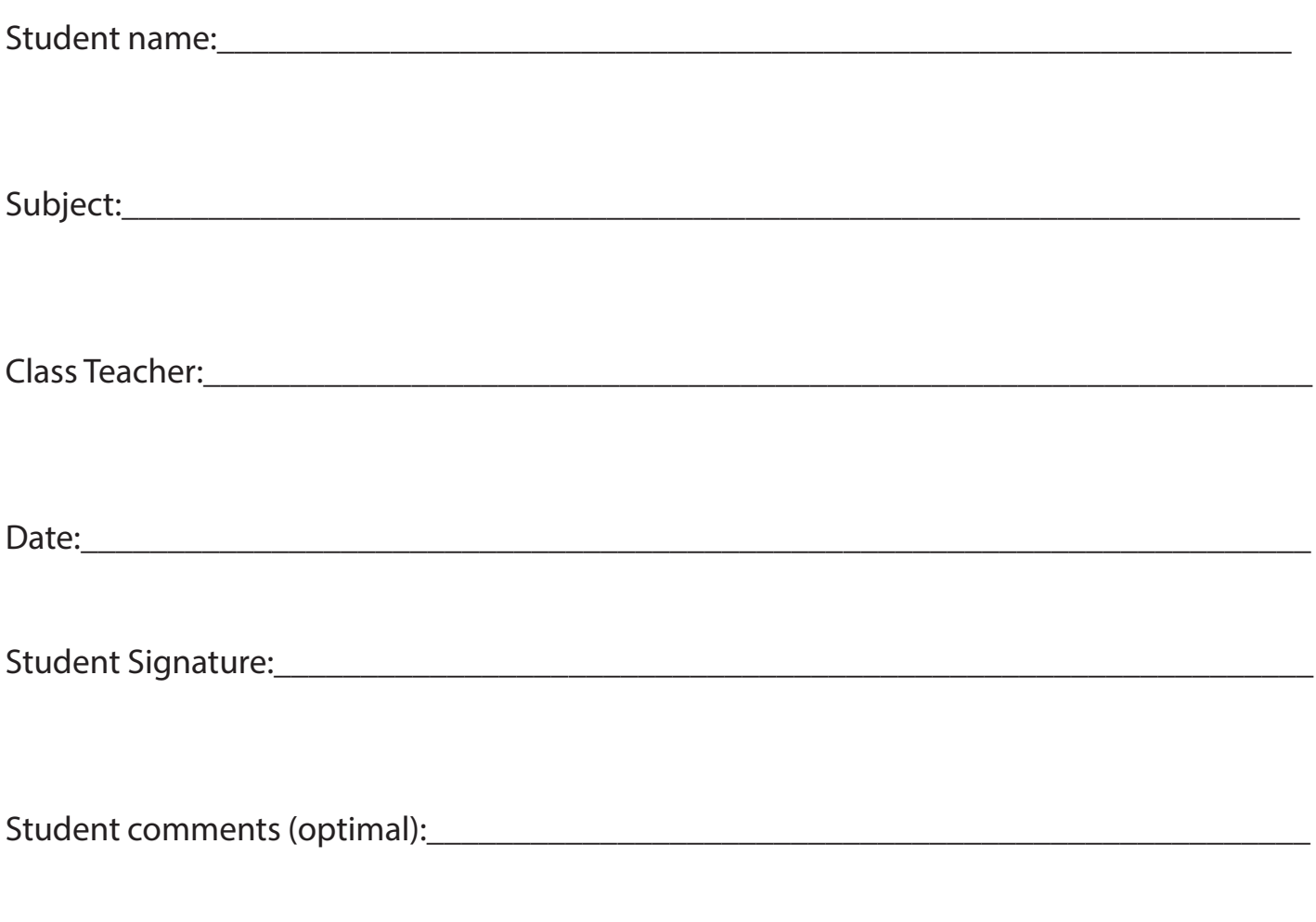

## Office use only

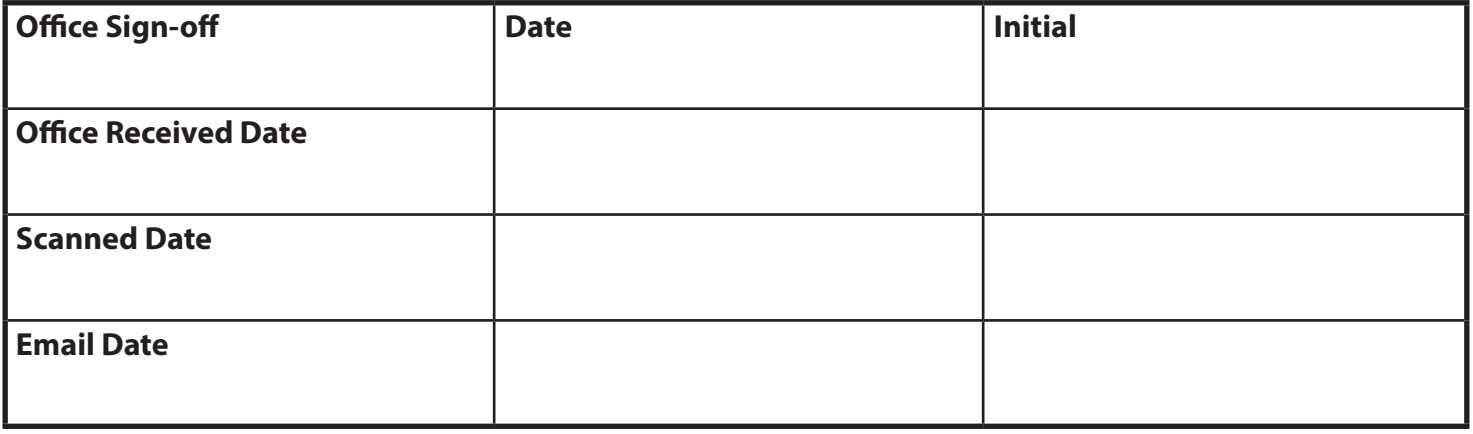

\_\_\_\_\_\_\_\_\_\_\_\_\_\_\_\_\_\_\_\_\_\_\_\_\_\_\_\_\_\_\_\_\_\_\_\_\_\_\_\_\_\_\_\_\_\_\_\_\_\_\_\_\_\_\_\_\_\_\_\_\_\_\_\_\_\_\_\_\_\_\_\_\_\_\_\_\_\_\_\_\_\_\_\_\_\_\_

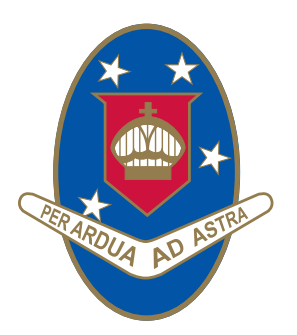

# YOUNG HIGH SCHOOL

Campbell Street (Locked Bag 8008) Young NSW 2594

Phone: 02 6382 1166 Fax: 02 6382 1960 Email: young-h.school@det.nsw.edu.au www.young-h.schools.nsw.edu.au

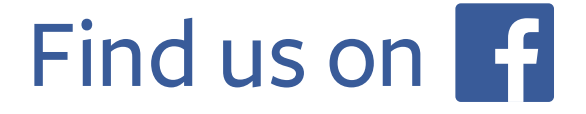